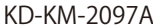

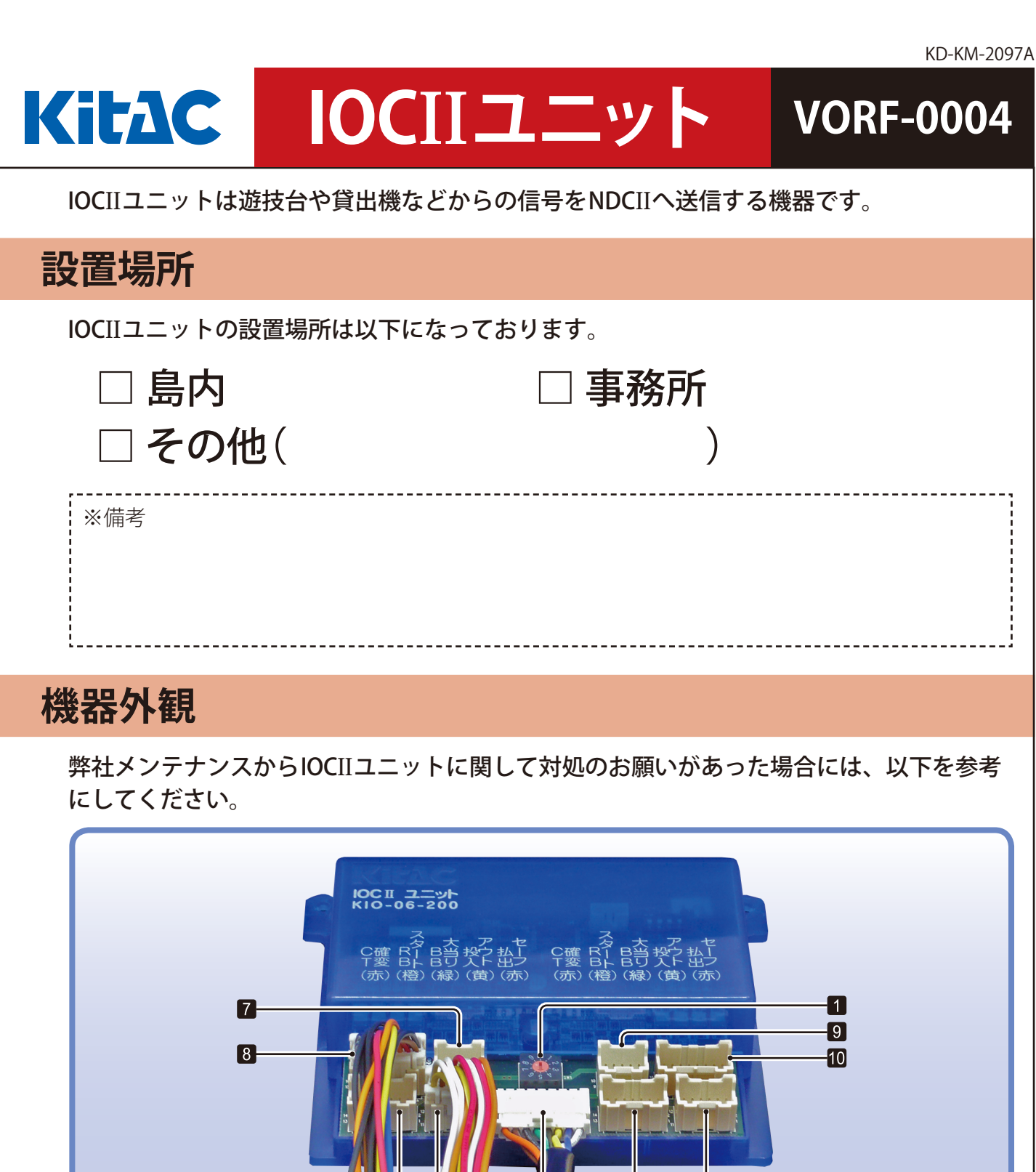

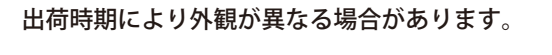

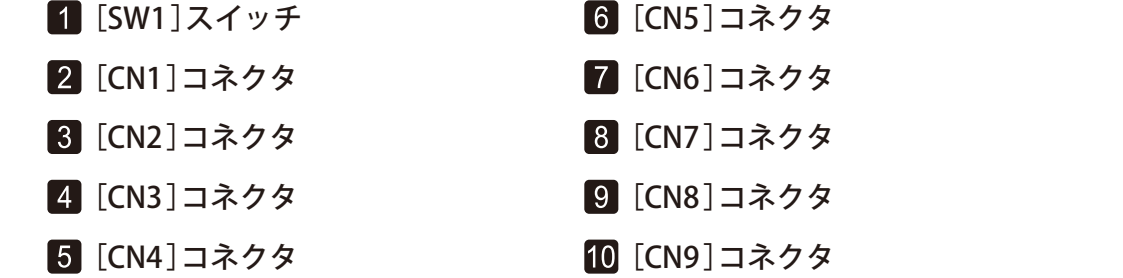

6

6

2

l 3.

# **異常発生時の対処方法**

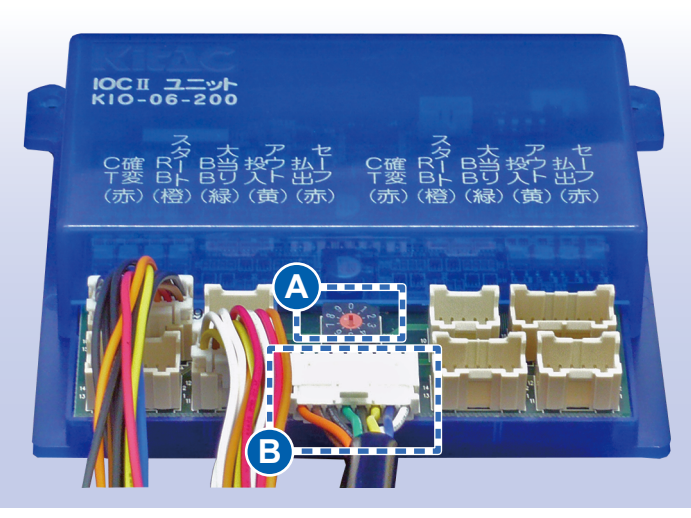

各コネクタへのケーブル接続状況は、お客様の店舗環境により異なります。

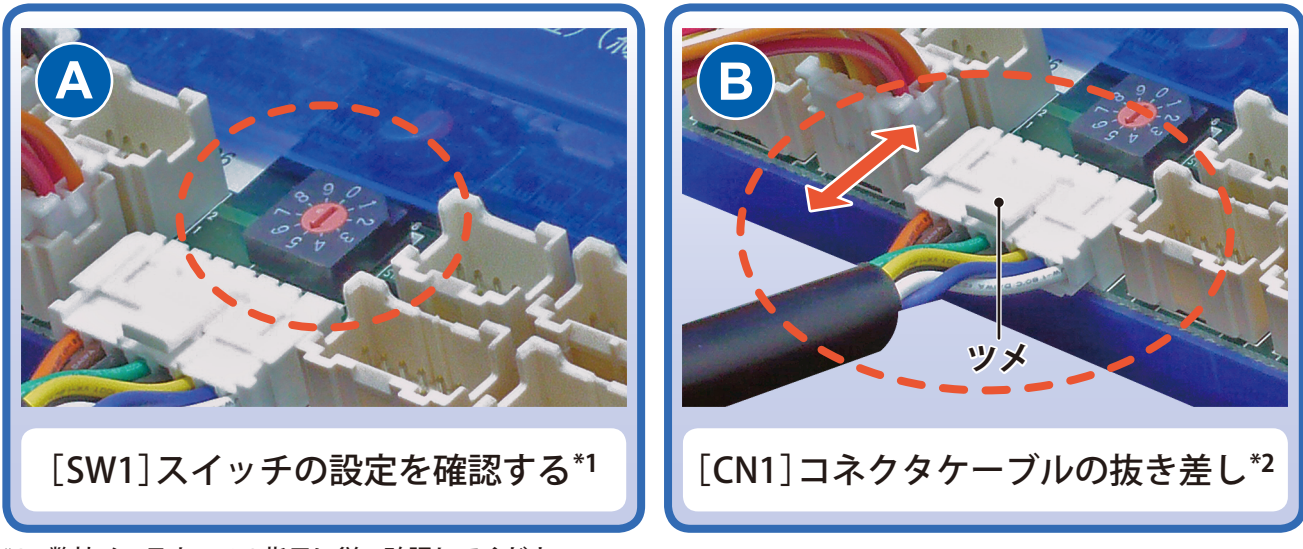

\*1:弊社メンテナンスの指示に従い確認してください。 \*2:ケーブルを抜くときは、ツメを押しながら抜いてください。

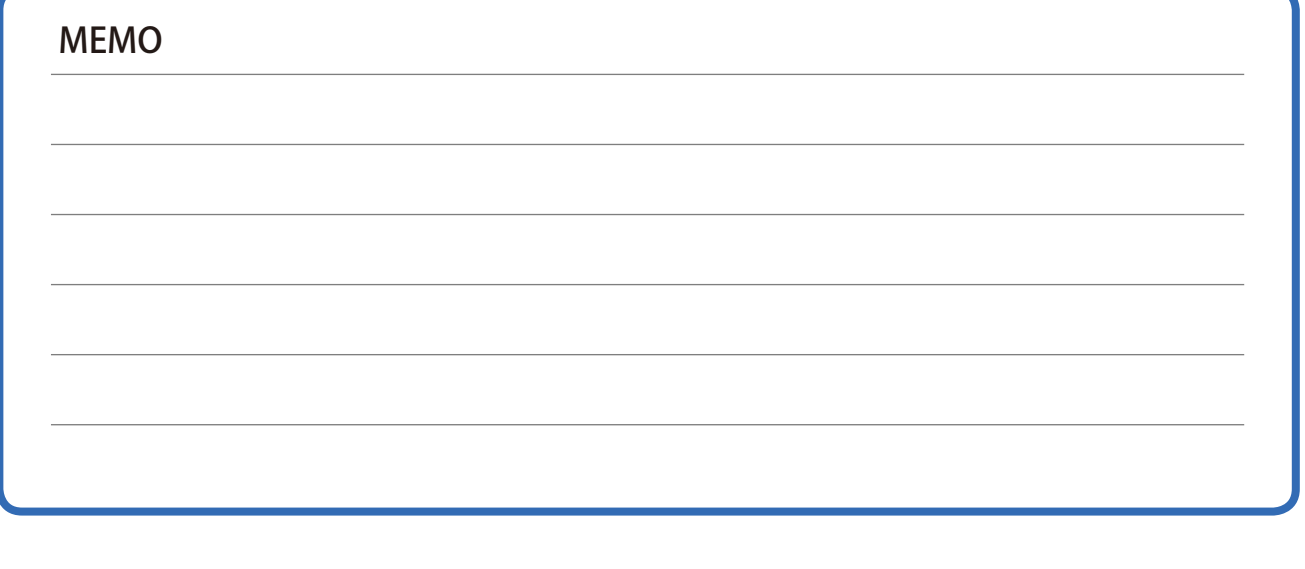

## **交換手順**

## **交換前の注意**

- **•** IOCIIユニットの交換は、弊社メンテナンスから指示があった場合のみ行ってください。
- **•** 通信異常が発生している場合には、ケーブルの接続やLEDなどを確認してください。**\*1**
- **•** 発生している障害によっては、交換しても復旧しない場合があります。(例えば通信ケー ブル不良の場合などがあります。)
- **•**[SW1]スイッチの変更には、精密マイナスドライバー(直径:2.5mm~3.0mm)が必要 です。
- **•** 交換は営業時間外に行ってください。交換前にHC状態が[HC:閉店後]または[HC:開 店前]になっていることを確認してください。交換には時間がかかる場合があるため、 開店前は時間に余裕を持って行ってください。
- **•** 交換しても復旧しない場合には、弊社メンテナンスまでお問い合わせください。

#### ◎ヒント

 **\*1:参照「スタートアップガイド\_島内機器との通信異常」**

## **交換手順**

ここでは、撤去する設置中のIOCIIユニットを「旧IOCIIユニット」、交換して新たに設置す るIOCIIユニットを「新IOCIIユニット」と表記します。

1 旧IOCIIユニットの[CN1]コネクタケーブルを抜く。

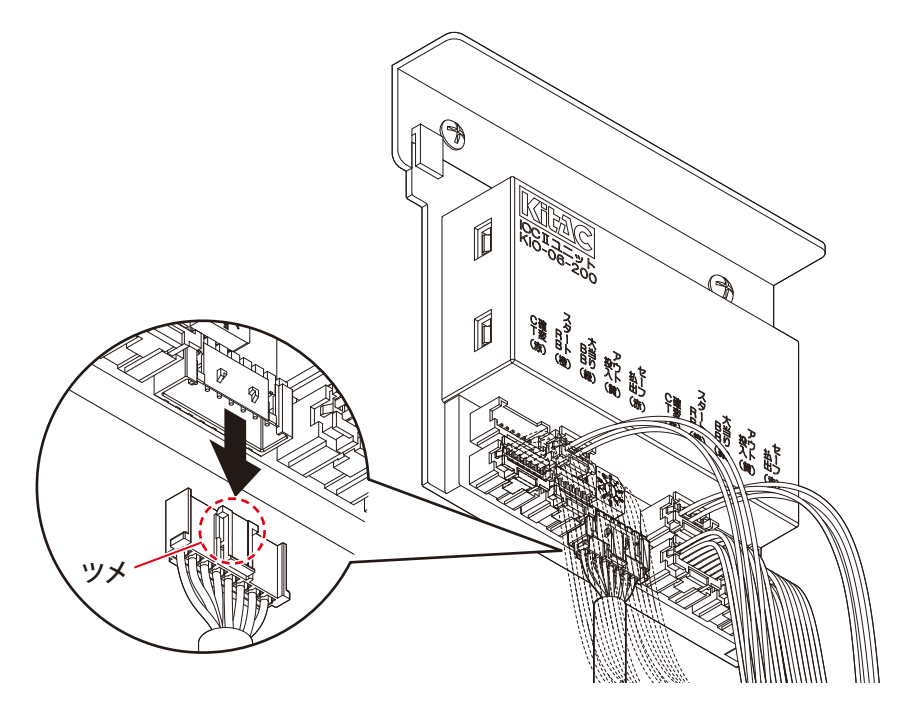

→ ケーブルを抜くときは、ツメを押しながら抜いてください。

*3*

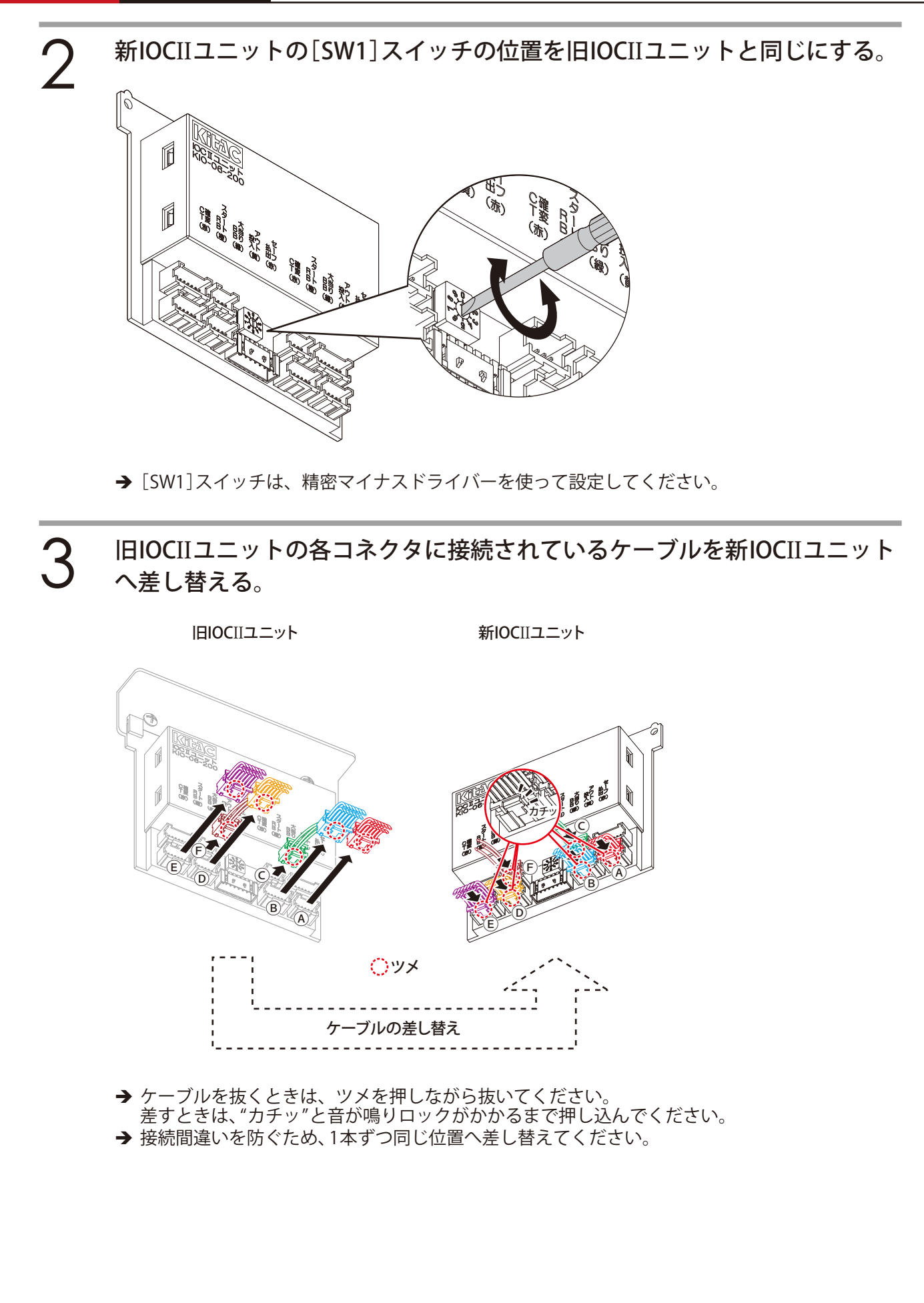

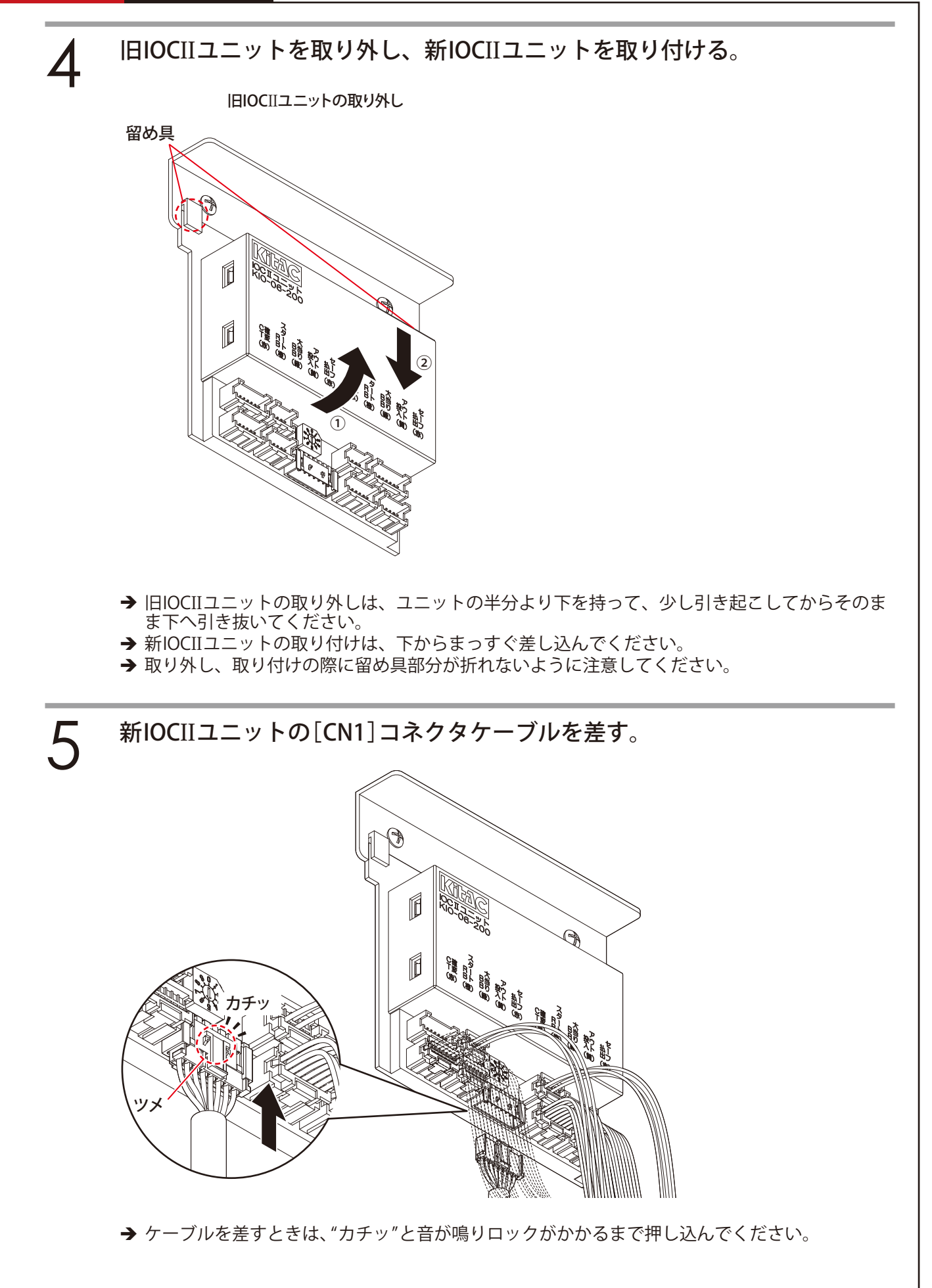

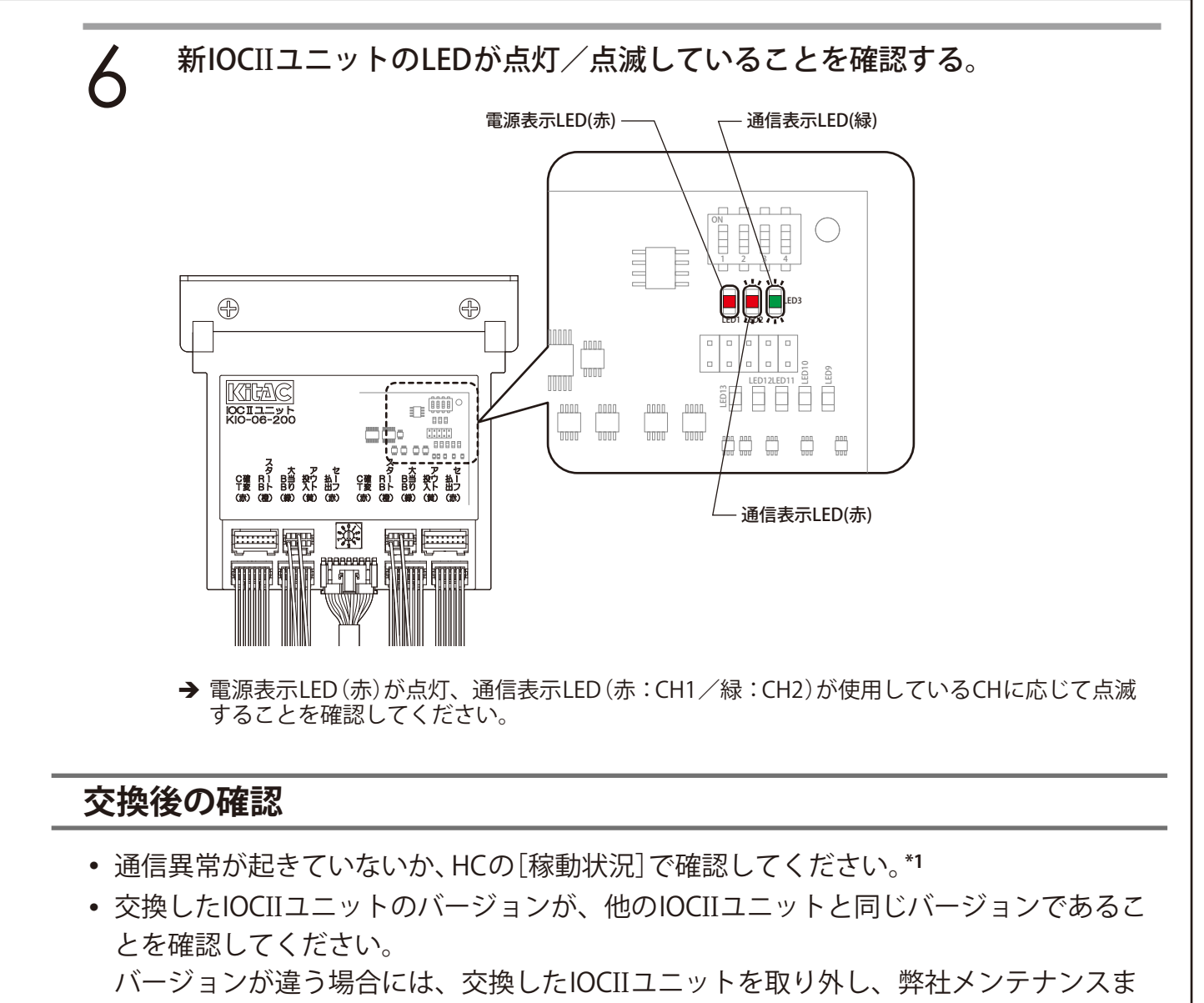

でお問い合わせください。**\*2**

**•** IOCIIユニットの動作確認をテストモードで行ってください。**\*3**

#### ◎ヒント

**\*1:参照「事務所端末 HC基礎編\_稼動状況」 \*2:参照「スタートアップガイド\_接続機器のバージョン確認」 \*3:参照「スタートアップガイド\_試し打ち(テストモード)」**

#### **IF KITA DENSHI CORPORATION**

株式会社 北電子 〒171-0021 東京都豊島区西池袋1-7-7